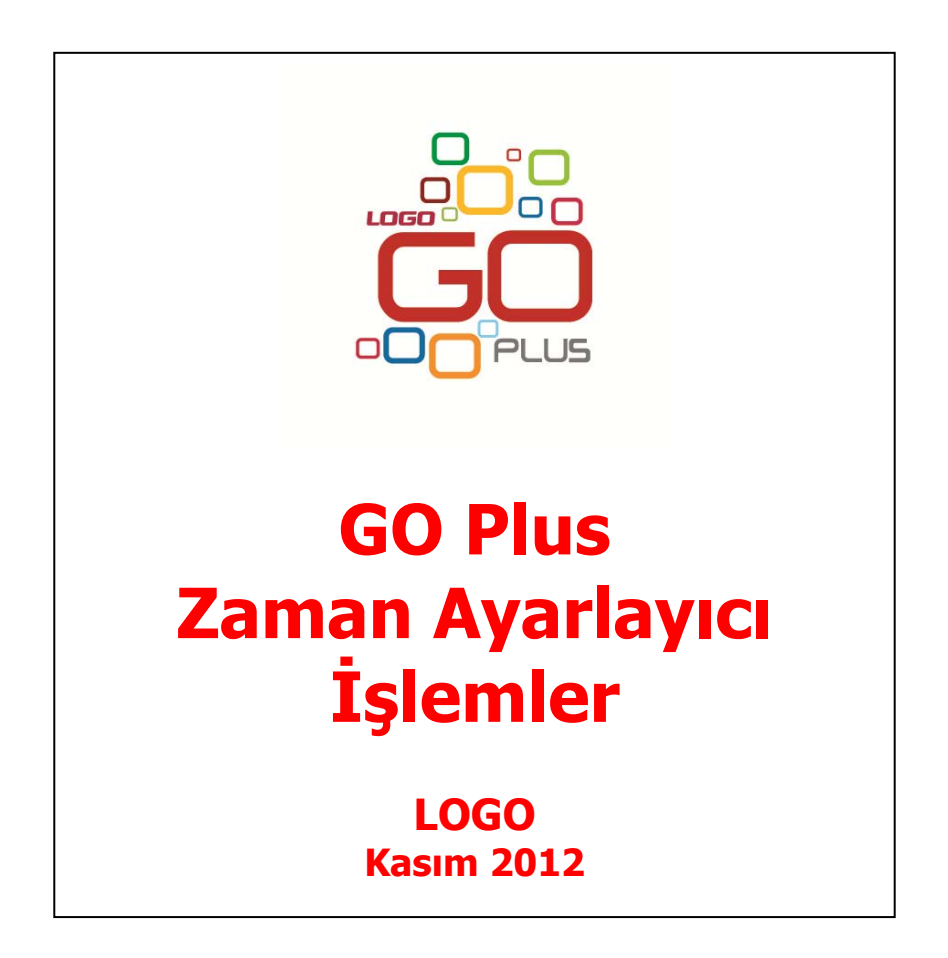

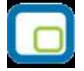

# İçindekiler

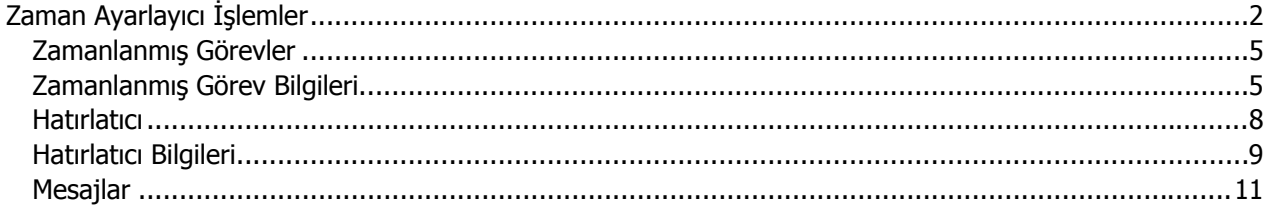

<span id="page-2-0"></span>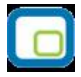

## **Zaman Ayarlayıcı İşlemler**

Kullanıcıların belirledikleri saatlerde rapor alma, veri aktarımı gibi işlemleri verilen sırayla gerçekleştirmek, sonuçları mail ve/veya program mesajı ile kullanıcılara bildirmek için kullanılan bir araçtır. Bu sayede, iş akışlarını ve onay mekanizmaları tanımlanarak sağlıklı ve etkili iletişim sağlanır, operasyonlar hatasız ve hızlı bir biçimde yönetilir, işlem maliyetleri en aza indirilir. Bu özellik ile iş süreçlerinin otomasyonu gerçekleştirilir. Onay ve kontrol işlemleri elektronik ortamda izlenir, böylece kağıda dayalı veya elle yapılan işler azaltılarak iş akışlarının hızlanması, verimlilik artışı ve karlılılık sağlanır. Task Scheduler kullanılarak rapor alma vb. işlemler çalışma koşullarına göre zamanlanır. Örneğin, alınması gereken raporlar, pek çok çalışanın işte olmadığı bir saatte alınmak üzere zaman planı yapılır.

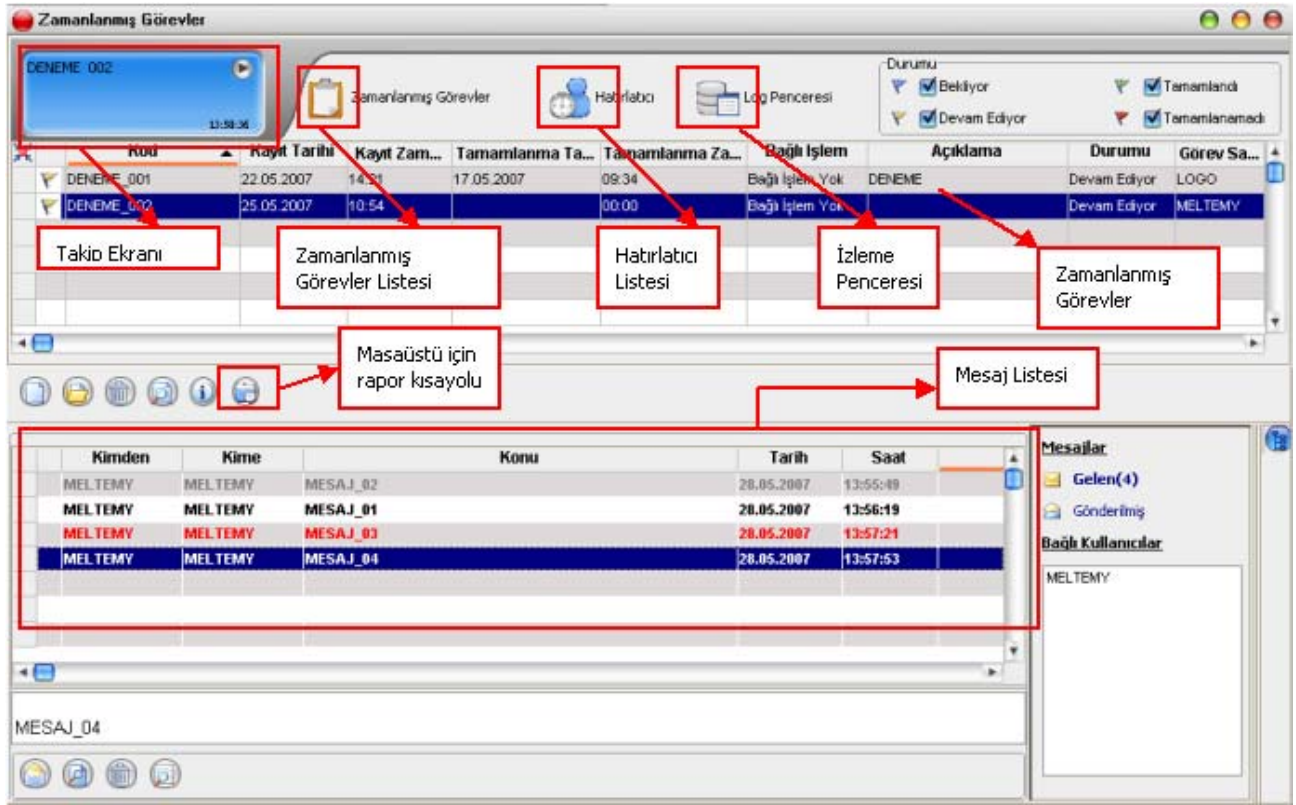

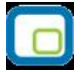

Zamanlanmış Görevler penceresini ekrana getirmek için Programın ana menüsünde yer alan düğmesi kullanılır. Ekrana gelen "Zamanlanmış Görevler" penceresinde, yeni tanım yapmak ve diğer işlemler için aşağıdaki menü seçenekleri yer alır.

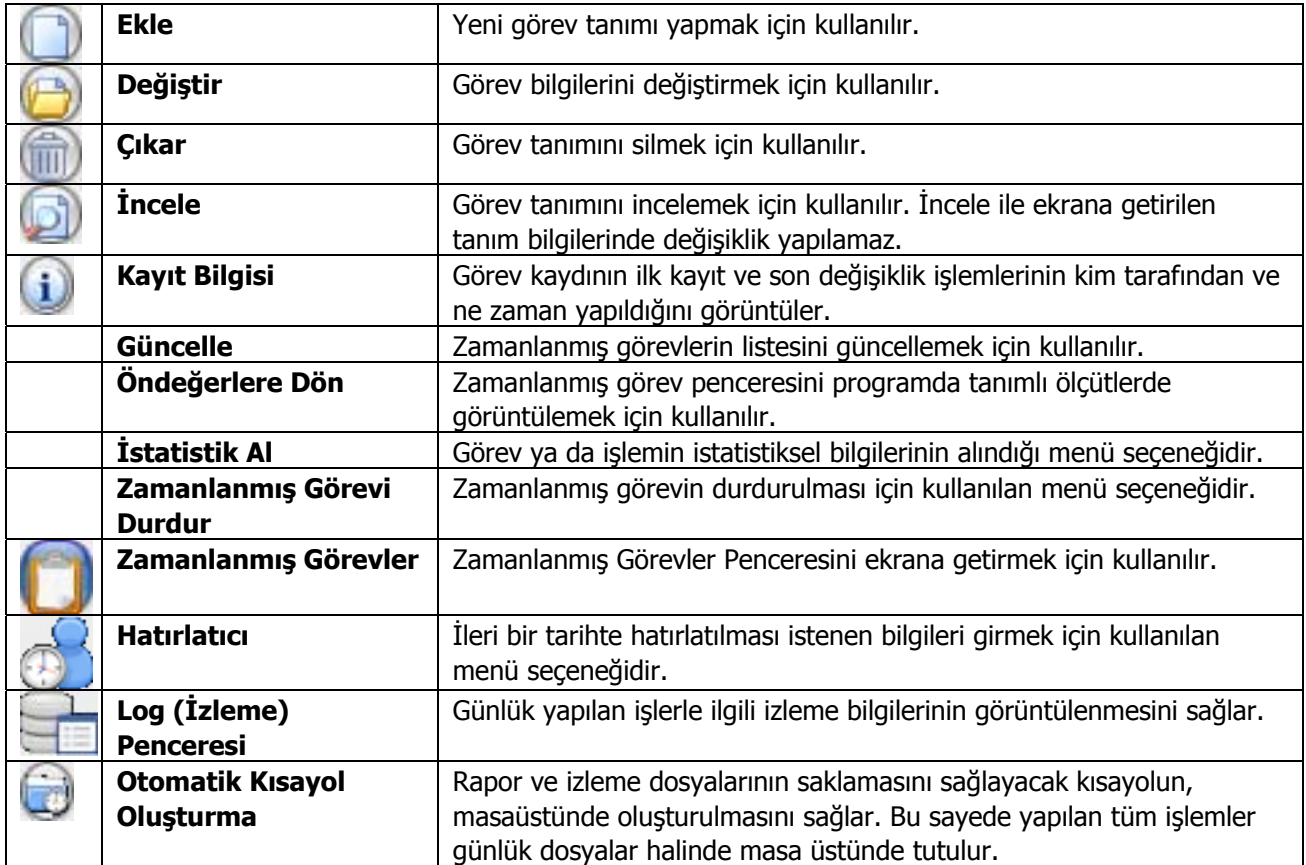

<span id="page-4-0"></span>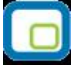

#### **Zamanlanmış Görevler**

Görev ataması yapılan kullanıcıların görevlerini takip edebilecekleri, yeni görev tanımı yapacakları ve gerekli işlemleri gerçekleştirebilecekleri bölümdür. Zamanlanmış görevler üzerinde, yeni görev tanımı yapılır, görev durum değişiklikleri kaydedilir, görev izleme işlemleri gerçekleştirilir.

#### **Zamanlanmış Görev Bilgileri**

Yeni görev tanımlamak için **Ekle** seçeneği kullanılır. Ekrana gelen alanlar ve girilen bilgiler şunlardır:

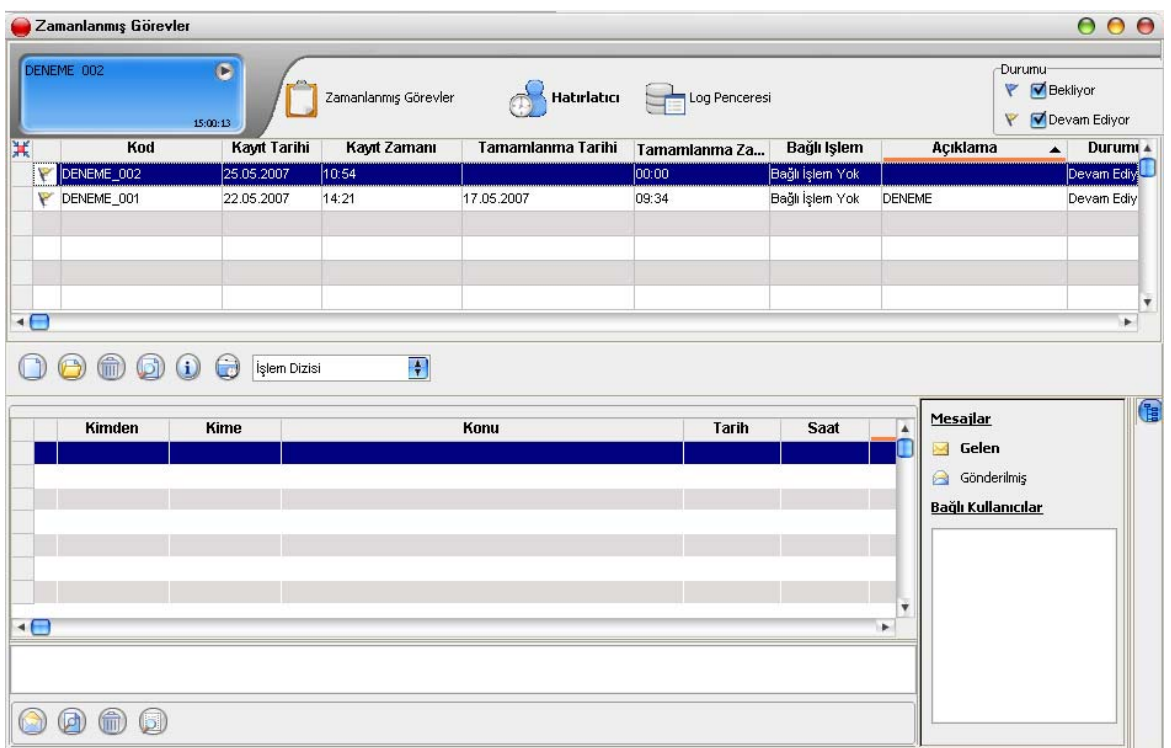

Zaman planlarına göre görev ataması yapılan kullanıcıların görevlerini takip edecekleri, gerekli işlemleri gerçekleştirecekleri bir bölümdür.

**Kodu:** Görev tanım kodudur.

**Açıklaması:** Görevin kısa açıklamasının yapıldığı alandır.

**Uyarılar:** Bu alanda "..." düğmesi tıklanır ve Dağıtım Listesi ekrana gelir. Zaman ayarlı görevin başlangıç veya bitişinde uyarı (mesaj) göndermek için kullanılacak liste bu bölümde oluşturulur. Başlama bitiş uyarılarının gönderileceği liste belirlenir.

**Bitince Uyar / Başlarken Uyar:** Bu alanların işaretlenmesi durumunda görevin başlama ve bitiş tarihlerinde, kullanıcılara uyarı mesajı gönderilir.

**Durumu:** Görev durum bilgisidir. Bekliyor/ Devam Ediyor/Tamamlandı/Tamamlanamadı seçeneklerini içerir. Görev "devam ediyor" durumundayken karta değiştir seçeneği ile girilemez. F9 menüsünde yer alan "Zamanlanmış Görevi Durdur" seçeneği ile işlem durdurulur ve kartın durumu "Tamamlanamadı" olur. Tamamlanamadı durumundaki görevler "İşlem dizisi" seçiminde listede görünür ancak "standart" seçiminde listede görünmeyecektir.

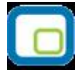

**Sonraki İşlem Dizisi:** Zamanlanmış göreve bağlanmak istenen diğer zamanlanmış görev bu alanda seçilir. Seçilen zamanlanmış görev, bağlı bulunduğu görevin bitiminde otomatik olarak çalışacaktır.

**Tekrarlanma:** Tanımlanan göreve ait işlem dizisinin tekrarlanma parametreleri bu alanda yer alan seçeneklerle belirlenir. Şu seçenekleri içerir:

- Bir Kez Çalıştırılacak
- Programa Girişte
- Düzenli Artan
- Haftanın Günü
- Ayın Günü
- Yılın Günü

**Bir Kez Çalıştırılacak** seçiminde, tanımlanan görev, belirtilen tarih ve zamanda bir kez çalıştırılacaktır. Tarih ve Zaman alanlarında, görevin gerçekleştirileceği tarih ve zaman bilgisi girilir.

**Programa Girişte** seçiminde, göreve ait işlem dizisini oluşturan kullanıcının programa her girişinde, tanımlanan görev çalıştırılır.

**Düzenli Artan** seçiminde, Yıl/Ay/Gün/Saat/Dakika alanlarında verilen bilgiler doğrultusunda düzenli artan şekilde göreve ait yeni işlem dizisi çalıştırılır.

**Haftanın Günü** seçiminde, seçim yapılan ay'a ait haftanın belirli günlerinde çalıştırılacak işlemler için kullanılır. Ay/Gün/Zaman alanlarında gerekli bilgiler girilir.

**Ayın Günü** seçimi, ayın belli günlerinde çalıştırılacak işlemler içindir. Ay/Gün alanlarında, görevin gerçekleştirileceği ay ve ilgili ayın gün bilgisi girilir.

**Yılın Günü** seçimi, yılın belli bir gününde çalıştırılacak işlemler içindir. Gün ve zaman alanlarında verilen bilgilere göre, tanımlanan görev gerçekleştirilir.

**Tekrarlanma Geçerliliği:** Tanımlanan göreve ait işlem dizisinin ne kadar süreyle tekrarlanacağı, Başlangıç ve Bitiş alanlarında verilen bilgiler doğrultusunda gerçekleştirilir. Böylece, kullanıcıya daha planlı çalışma imkanı sağlanırken, yöneticiye de çalışanın performansını takip etme imkanı sunulmaktadır.

**Başlangıç** alanına, sistem tarihi ve saati doğrudan gelir. İstenirse değiştirilir.

**Bitiş** alanı "Görev Bitene Kadar" ve "Tekrardan Sonra" olmak üzere iki seçeneklidir.

**Görev Bitene Kadar** seçimi, tanımlanan işlem dizisinin görev tamamlanana kadar devam edeceğini gösterir.

**Tekrardan Sonra** seçimi ise, bu alanda girilen değer kadar işlem dizininin tekrarlanacağını gösterir.

"Tekrarlanma" alanında Bir Kez çalıştırılacak seçimi yapıldığında bu alana herhangi bir bilgi girişi yapılamaz.

**İşlem Seçeneği:** Raporlar, İşlemler ve veri aktarım seçeneklerinden oluşur. Yapılacak görev tanımına ait rapor ya da işlemin seçildiği alandır. "..." düğmesi tıklanır ve seçim yapılır. Kullanıcılar, yetkisi dahilindeki menü seçeneklerine ulaşır.

Parametre: "İşlem seçeneği" alanında yapılan seçime göre filtre, ünite, tasarım vb. rapor almaya ya da işlem yapmaya yönelik kriterlerin belirtildiği alandır. "..." düğmesi tıklanır ve ilgili ekrana ulaşılır. Bu ekranda raporun nasıl alınacağı ya da işlemin nasıl gerçekleştirileceği belirlenir ve kaydedilir. Böylece rapor alımı ya da yapılacak işlem bu alanda belirlendiği şekilde gerçekleştirilir.

**İşlem Başı Uyarı:** İşlem başladığında kart başlığındaki kullanıcılar uyarılacaksa bu alandaki kutu işaretlenir.

**İşlem Sonu Uyarı:** İşlem bittiğinde kart başlığındaki kullanıcılar uyarılacaksa bu alandaki kutu işaretlenir.

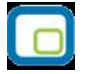

"Zamanlanmış Görev" ekranında belirlenen görevleri sıralamak için sol alt köşede yer alan Seviye **F** Seviye düğmesi kullanılır. Bu düğme tıklandığında, aşağı – yukarı ok  $\mathbb{R}$  düğmeleri görünür.

Aşağı-Yukarı Ok düğmeleri kullanılarak, tanımlanan görevler arasında sıralama yapılır. Böylece, sonraki seviyeye ait bir işlem bir önceki seviyedeki işlemin bitişinden sonra başlayacaktır.

Tanımlanmış her görev, kod, kayıt tarihi, kayıt zamanı vb. bilgiler ile Zamanlanmış Görevler listesinde bir satır olarak yer alır.

Tanımlanan görev dizisine ait tekrarlanma bilgileri girilmişse, dizi tamamlandığında yeni görev dizisi verilen parametrelere uygun olarak doğrudan oluşturulur.

**Görevi Gerçekle** düğmesi ile işlem dizisinin başlangıç zamanına ne olursa olsun, zamanlanmış görev tanımında belirlenen parametrelere uygun olarak hemen başlayacaktır.

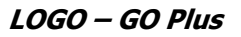

<span id="page-7-0"></span>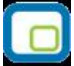

### **Hatırlatıcı**

İleri bir tarihte hatırlatılması istenen bilgilerin girildiği menü seçeneğidir. Hatırlatıcı, önceden tanımladığınız işlemleri zaman ayarlı olarak hatırlatır. Yeni bir hatırlatıcı eklemek ya da var olan kayıtların üzerinde değişiklik

yapmak için (Task Scheduler) üzerinde yer alan düğmesi kullanılır. Hatırlatılacak görevler listelenir. Yeni tanım yapmak ve diğer işlemler için aşağıdaki menü seçenekleri kullanılır.

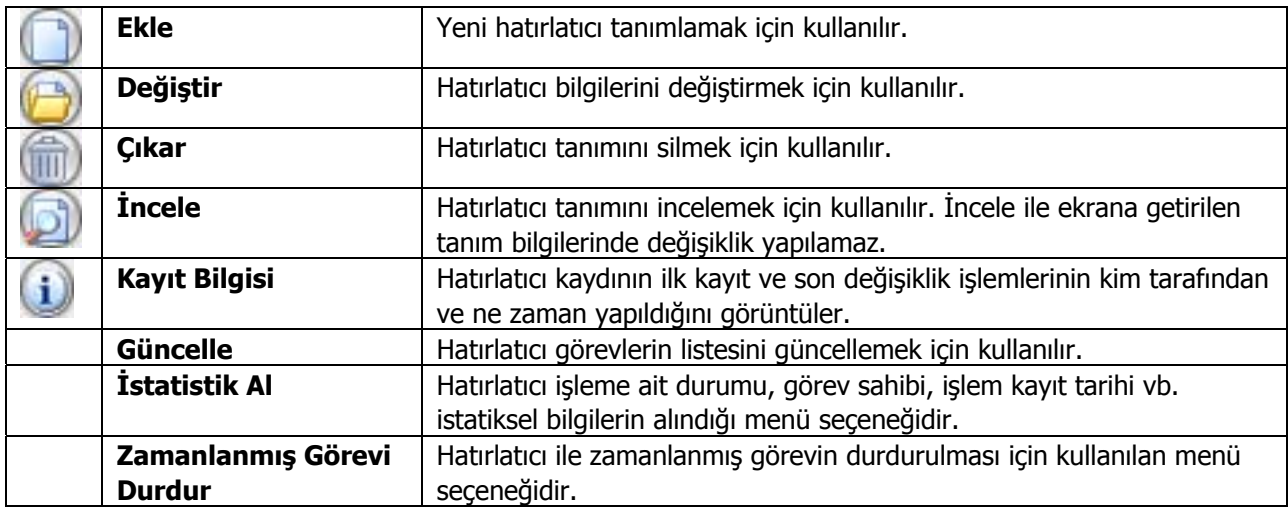

<span id="page-8-0"></span>

#### **Hatırlatıcı Bilgileri**

Yeni bir hatırlatıcı işlemin kaydedilmesi için **Ekle** seçeneği kullanılır. Ekrana gelen alanlar ve girilen bilgiler şunlardır:

**Kodu:** Hatırlatıcı göreve ait tanım kodudur.

**Hatırlatılacak Metin:** Hatırlatılacak görevin kısa açıklamasının yapıldığı alandır.

**İlişkili Kayıt (Türü):** Hatırlatılacak görevin hangi işlem için geçerli olacağının belirtildiği alandır.

**No:** İlişkili kayıt bölümünde yapılan seçime göre işlemlere ve kartlara ait kayıt listelerine ulaşmak için kullanılır. İlgili kayıt için hatırlatıcı görev tanımlanır.

**Tekrarlanma:** Hatırlatıcı göreve ait işlem dizisinin tekrarlanma parametreleri bu alanda yer alan seçeneklerle belirlenir. Şu seçenekleri içerir:

- Bir Kez Çalıştırılacak
- Programa Girişte
- Düzenli Artan
- Haftanın Günü
- Ayın Günü
- Yılın Günü

**Bir Kez Çalıştırılacak** seçiminde, hatırlatılacak görev, belirtilen tarih ve zamanda bir kez çalıştırılacaktır. Tarih ve Zaman alanlarında, görevin gerçekleştirileceği tarih ve zaman bilgisi girilir.

**Programa Girişte** seçiminde, işlem dizisini oluşturan kullanıcının programa her girişinde, tanımlanan hatırlatılacak görev çalıştırılır.

**Düzenli Artan** seçiminde, Yıl/Ay/Gün/Saat/Dakika alanlarında verilen bilgiler doğrultusunda düzenli artan şekilde hatırlatılacak göreve ait yeni işlem dizisi çalıştırılır.

**Haftanın Günü** seçiminde, seçim yapılan ay'a ait haftanın belirli günlerinde hatırlatılacak işlemler için kullanılır. Ay/Gün/Zaman alanlarında gerekli bilgiler girilir.

**Ayın Günü** seçimi, ayın belli günlerinde hatırlatılacak işlemler içindir. Ay/Gün alanlarında, hatırlatılacak görevin gerçekleştirileceği ay ve ilgili ayın gün bilgisi girilir.

**Yılın Günü** seçimi, yılın belli bir gününde hatırlatılacak işlemler içindir. Gün ve zaman alanlarında verilen bilgilere göre, hatırlatma işlemi gerçekleştirilir.

**Tekrarlanma Geçerliliği:** Tanımlanan hatırlatıcıya ait işlem dizisinin ne kadar süreyle tekrarlanacağı, Başlangıç ve Bitiş alanlarında verilen bilgiler doğrultusunda gerçekleştirilir.

**Başlangıç** alanına, sistem tarihi ve saati doğrudan gelir. İstenirse değiştirilir.

**Bitiş** alanı "Görev Bitene Kadar" ve "Tekrardan Sonra" olmak üzere iki seçeneklidir.

**Görev Bitene Kadar** seçimi, hatırlatıcının görev tamamlanana kadar hatırlatmaya devam edeceğini gösterir. **Tekrardan Sonra** seçimi ise, bu alanda girilen değer kadar hatırlatma işleminin tekrarlanacağını gösterir.

"Tekrarlanma" alanında "Bir Kez Çalıştırılacak" seçimi yapıldığında bu alana herhangi bir bilgi girişi yapılamaz.

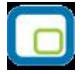

Bu bölümde yer alan "Outlook ile çalış" seçeneği işaretlendiğinde E-Posta/Logo Mesaj Adresi alanında, görevin hatırlatılacağı kişilerim mail adresleri girilir. Bu sayede ilgili kullanıcılara yapmaları gereken işlemler hatırlatılmış olur.

**İlişkili Dosya:** Hatırlatılması istenen dosyanın seçildiği alandır. düğmesi ile ilgili dosyanın bulunduğu klasöre ulaşılır ve seçim yapılır.

Eki Göster düğmesi ile ilişkili dosya alanında eklenen dosya açılır ve kontrol edilir.

Görevi Gerçekle düğmesi ise hatırlatılacak işlemi test etmek için kullanılır.

<span id="page-10-0"></span>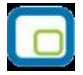

#### **Mesajlar**

Kayıtlı kullanıcılara görevlerinin bildirildiği, onaylaması gereken işlerin gönderilmesi ile ilgili mesajların toplandığı bölümdür. Kullanıcılara görevlerinin dışında da mesajlar gönderilebilir.

Yeni bir mesaj tanımlamak için Zamanlanmış Görevler ekranının **Mesajlar** bölümünde sağ fare düğmesi menüsünde yer alan **Ekle** seçeneği kullanılır. Mesaj penceresinde yer alan alanlar ve girilen bilgiler şunlardır:

**Kimden:** Mesajı gönderen kullanıcının adıdır.

**Kime:** Mesajın gideceği kullanıcının adıdır.

**Konu:** Gönderilecek mesaja ait başlık bilgisi bu alanda girilir.

**Önem:** Mesajın önem derecesinin belirlendiği alandır. Düşük, Normal ve Yüksek olmak üzere üç seçeneklidir. Önem derecesi düşük olan mesajlar gri, normal olan mesajlar siyah, yüksek olan mesajlar ise kırmızı renkte listelenir.

Ekranın sağ alt köşesindeki Mesajlar bölümünde **Gelen** ve **Gönderilmiş** satırları üzerinde fare ile tıklanarak, ilgili mesajlar listelenir. Yeni bir mesaj geldiğinde kullanıcı ekranda beliren mesaj görüntüsü ile uyarılır.